# **LITOGRAFIA DIGITAL?**

## **JOSÉ RUY**

Quando da minha entrada no sistema informático para executar as cores das minhas histórias em quadrinhos, e depois das sábias e generosas «dicas» do meu amigo Leonardo De Sá, dei-me conta de que o trabalho de preparação da base que recebe a cor para aplicar nas páginas desenhadas a tinta-da-china, é exatamente igual ao que fazia em litografia nas chapas de zinco Offset, nos anos 40 n'O Mosquito.

A técnica é a mesma, só a ferramenta difere.

Achei curioso, constatando como realmente nada de novo se cria, mas tudo se vai transformando, numa metamorfose entre o passado e o futuro. Isto contraria a opinião de quem «nasceu agora» e acha que o mundo começou com o seu primeiro vagido, ignorando tudo o que para trás ficou.

Pensei então demonstrar por meio de imagens esta coincidência, para que fosse óbvia a constatação.

Preparei um PowerPoint onde a «pari passu» fui mostrando a técnica litográfica que usava n'O Mosquito, tendo por base desenhos do ETCoelho aí publicados, acabando por fazer uma mistura entre esse resultado e o digital atual.

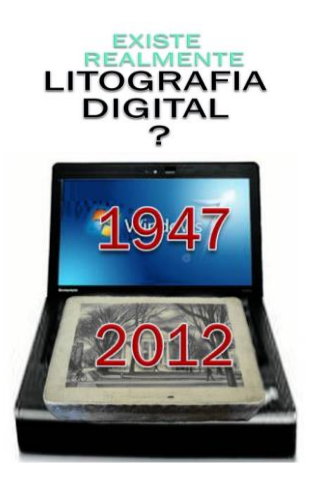

Abri o PowerPoint com esta imagem insólita, um computador portátil onde incrustei uma pedra litográfica, fazendo a simbiose dos dois processos, a uma distância de 65 anos. A primeira sessão foi no CNBDI, Centro Nacional de Banda Desenhada, na Amadora, depois no CNC Centro Nacional de Cultura, em Lisboa e mais recentemente, em 2014, na casa da Cultura de Setúbal.

Em qualquer desses locais, a incredulidade de início foi-se transformando em curiosidade acabando numa constatação da realidade.

## **LITOGRAFIA CLÁSSICA**

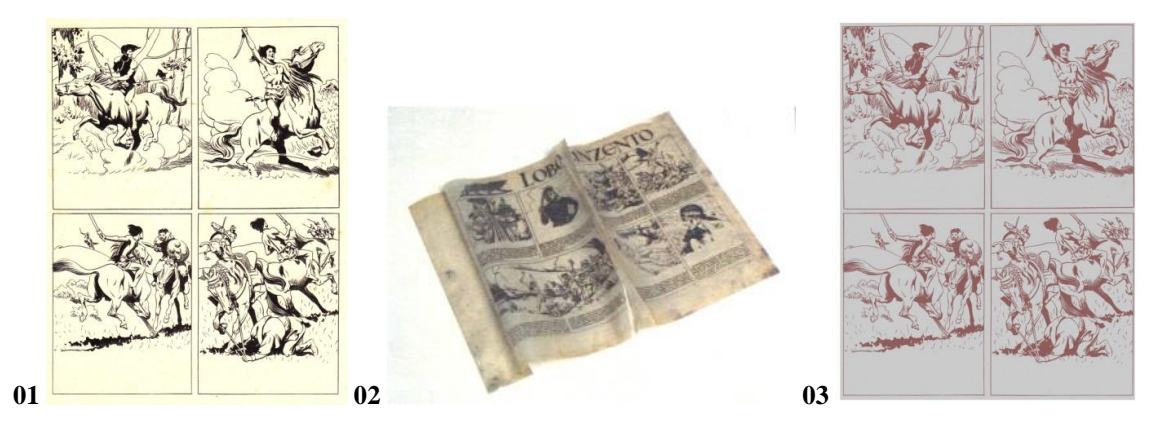

Comecei por mostrar um original feito a tinta-da-china, a sua reprodução numa chapa de zinco Offset (01) e depois como se tiravam provas em «Papel Cristal» (02) derramando pó de «Sangue-de-Drago» sobre a tinta ainda fresca, para servir de decalque nas chapas (03) destinadas a imprimir as cores. Esta prova servia para vários decalques, tantos quantas as cores a aplicar no desenho a imprimir.

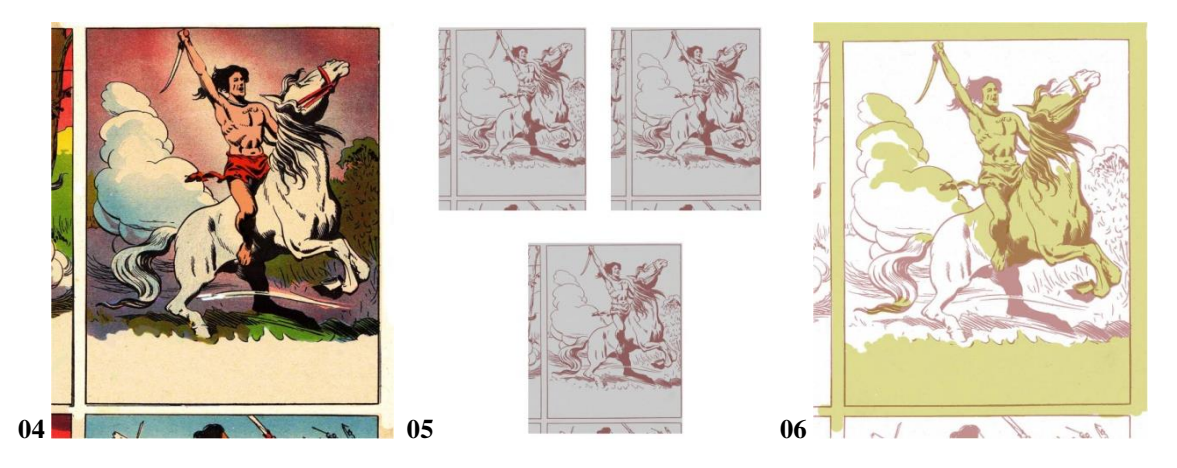

Para facilitar o acompanhamento de quem lê o desenrolar deste processo, isolo uma das vinhetas da página (04) e mostro-a já impressa com três cores e o contorno a preto como quarta cor.

Na (05) exemplifico com três decalques em três chapas de Offset, o Azul, outra para o Amarelo e a outra para o Magenta.

Comecemos pelo Azul (06) por ser a ordem de entrada na máquina de impressão.

Nesta chapa (06) temos a proteção feita com Goma Arábica e água (o tom amarelado) para proteger a chapa do espargido (a receber) de tinta litográfica, por meio do Aerógrafo. Uma vez seca a Goma, começa-se por aplicar uma dose muito leve de tinta, para conseguir as tonalidades mais suaves dessa cor.

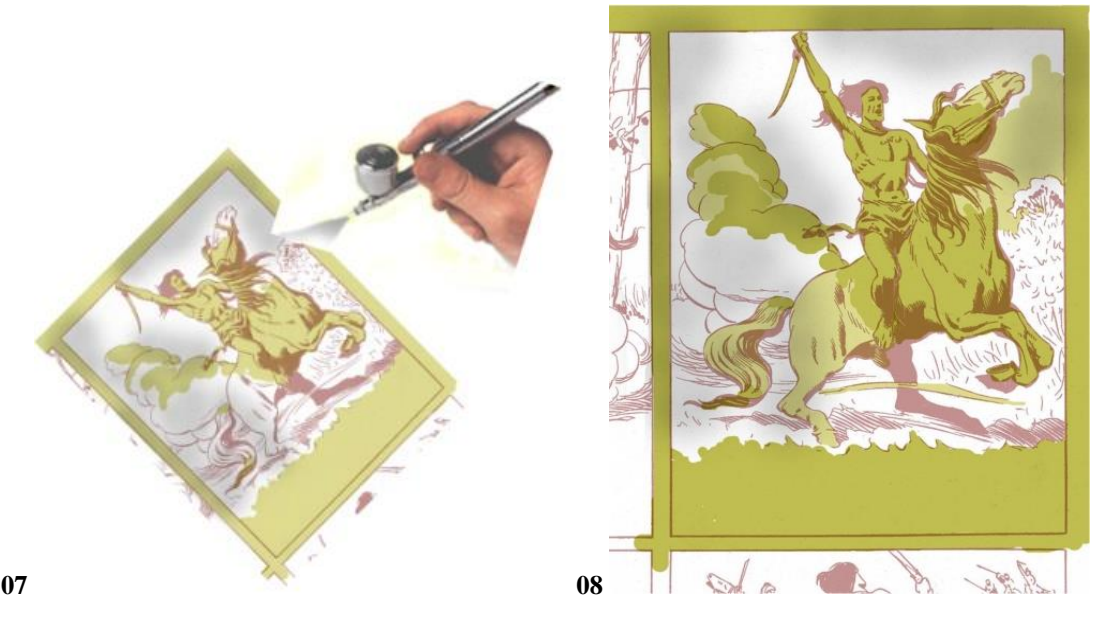

A tinta litográfica (sempre preta, que era feita todos os dias pelos litógrafos, pois só tinha ação por 24 horas) é metida no depósito do Aerógrafo, que está ligado a um compressor de ar, e ao premir-se o botão de disparo é impulsionada através do seu tubo (07). A saída da tinta é controlada por uma agulha que estrangula o orifício do canal, e que é regulável, podendo fechar ou abrir mais o espargido. Também, conforme se aproxima ou afasta o Aerógrafo do desenho, o leque do espargido diminui ou aumenta. Quando se aproxima muito, até se pode escrever como se fosse uma caneta, tal é espessura do traço conseguido.

Na imagem seguinte (08), depois de espargido o primeiro e suave jacto de tinta, o desenho é de novo protegido com a Goma Arábica nas partes em que não queremos dar mais intensidade (09) e é aplicada nova dose de tinta com o Aerógrafo.

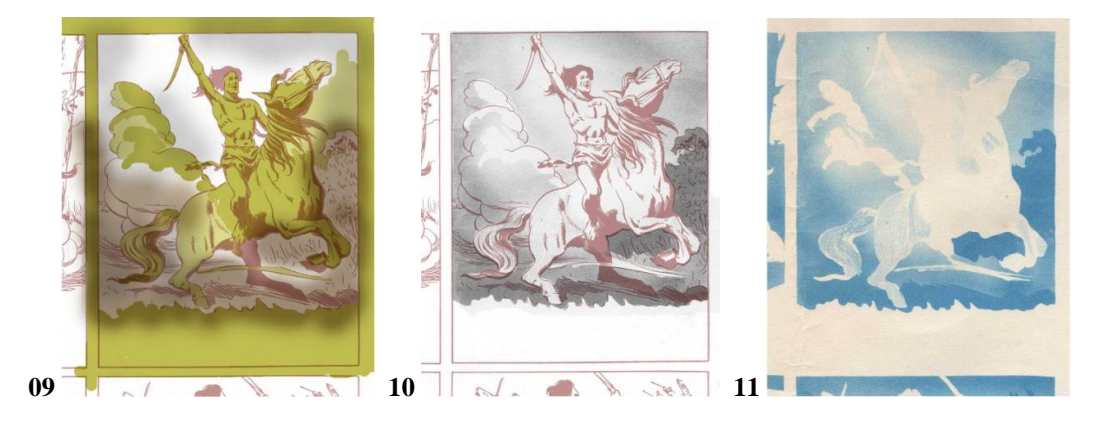

Completado o trabalho na cor Azul, a chapa é preparada com Ácido Nítrico e Goma Arábica (10). Este preparo vai dissolver as camadas de Goma, anulando assim a tinta que foi espargida sobre essas camadas, mas gravando a que foi aplicada diretamente na chapa de zinco. Naturalmente que também o pó de Sangue-de-Drago desaparece; nesta demonstração deixei-o visível, para se poder ver o desenho.

Seguidamente (11) uma prova em papel, com a impressão desta parte do desenho. Na imagem (12) podemos ver a prova já com o contorno Preto impresso sobre o Azul, no papel.

Agora vamos ver o mesmo trabalho, mas para a cor Amarela.

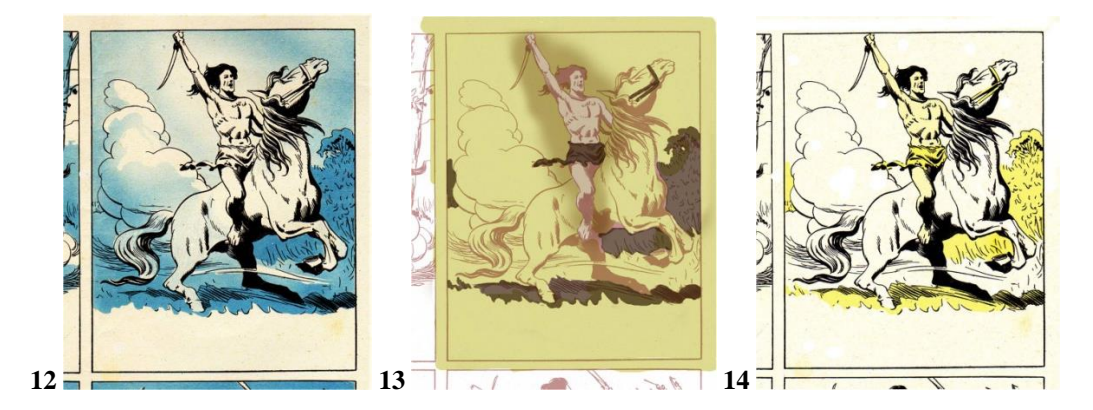

Na figura (13) temos quase toda a superfície da vinheta protegida pela Goma arábica, pois o amarelo em espargido entra só no corpo do cavaleiro. O que se vê num tom mais forte, é a tinta aplicada com pincel sobre a chapa, e antes da aplicação da Goma. Esta tinta é bastante opaca, mas para demonstração, deixei-a com alguma transparência para se poder ver o contorno do desenho. Feita a mesma operação com o Ácido Nítrico e Goma Arábica, observe-se a seguir (14) a impressão em prova, com o Amarelo e o Preto.

Avançamos agora para o Magenta.

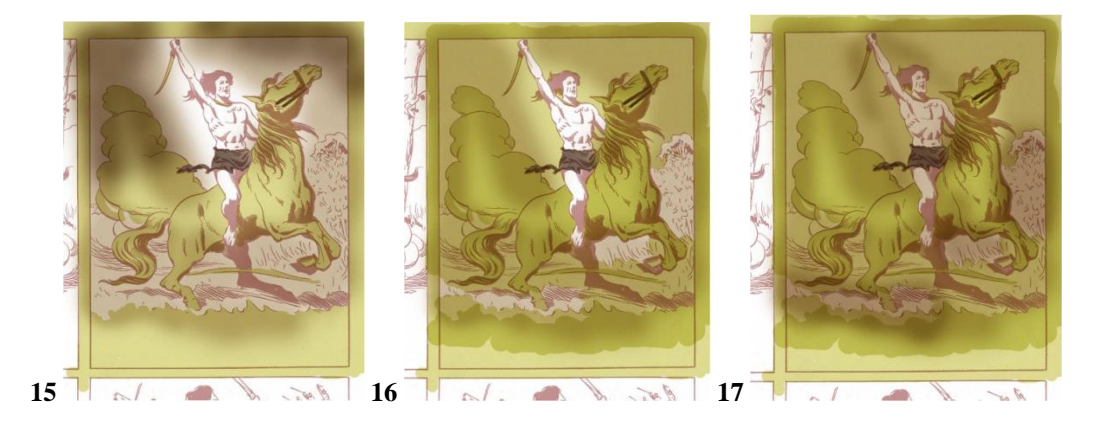

É protegida toda a zona que levou o Azul (15), salvo quando é preciso sobrepor esta cor para fazer violeta ou acastamnhado. Depois de um espargido muito leve, o desenho é de novo protegido (16) deixando agora só o corpo do cavaleiro e uma folhagem do lado direito, e uma tira no chão, sob as patas do cavalo. Novo espargido dando a tonalidade do tom da pele no homem (17).

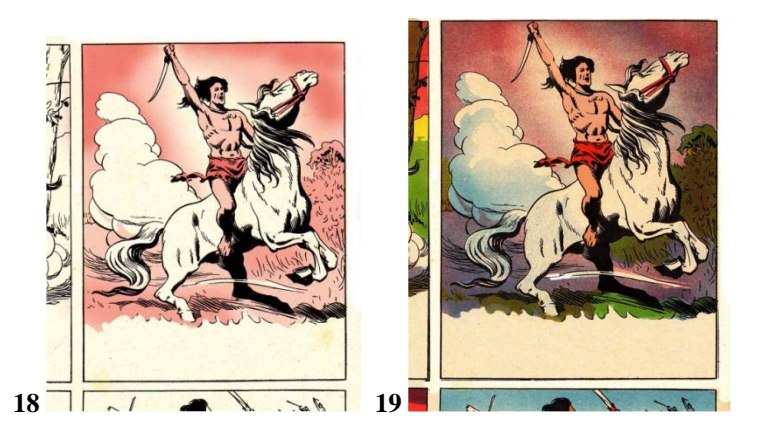

Temos na figura (18) a impressão desta cor com o Preto. Repito a gravura impressa com as quatro cores para uma mais rápida visão do resultado das sobreposições. O que acabei de mostrar é a Litografia Pura, Clássica.

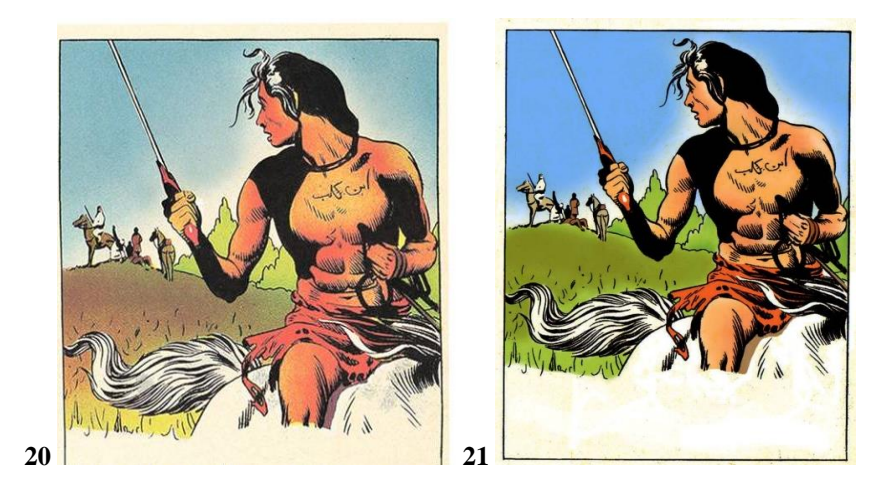

## **O MESMO RESULTADO MAS POR VIA DIGITAL**

Na gravura (20) temos uma impressão feita em Litografia sobre um desenho de Eduardo Teixeira Coelho com o auxílio do Aerógrafo. Na (21) o mesmo desenho repetido, mas com as cores realizadas em Photoshop. Repare-se na maior limpeza de cor e na imitação perfeita do Aerógrafo clássico.

## **LITOGRAFIA, MAS DIGITAL**

Vou agora mostrar o que chamo de Litografia Digital, ou seja, o mesmo trabalho que eu fazia nas chapas de zinco Offset na década de 40 do século XX, mas agora no computador.

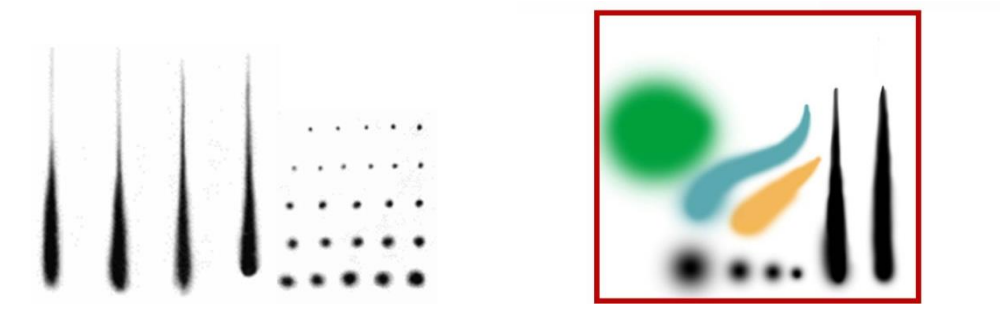

Faço para já a comparação do efeito do Aerógrafo clássico, na gravura da esquerda, em cima, e o efeito do Aerógrafo Digital, à direita.

Como se pode ver são perfeitamente idênticos, mas enquanto o clássico usava a tinta litográfica preta sobre a chapa de zinco, o digital é usado com as próprias cores que pretendemos, misturando-as numa paleta infindável.

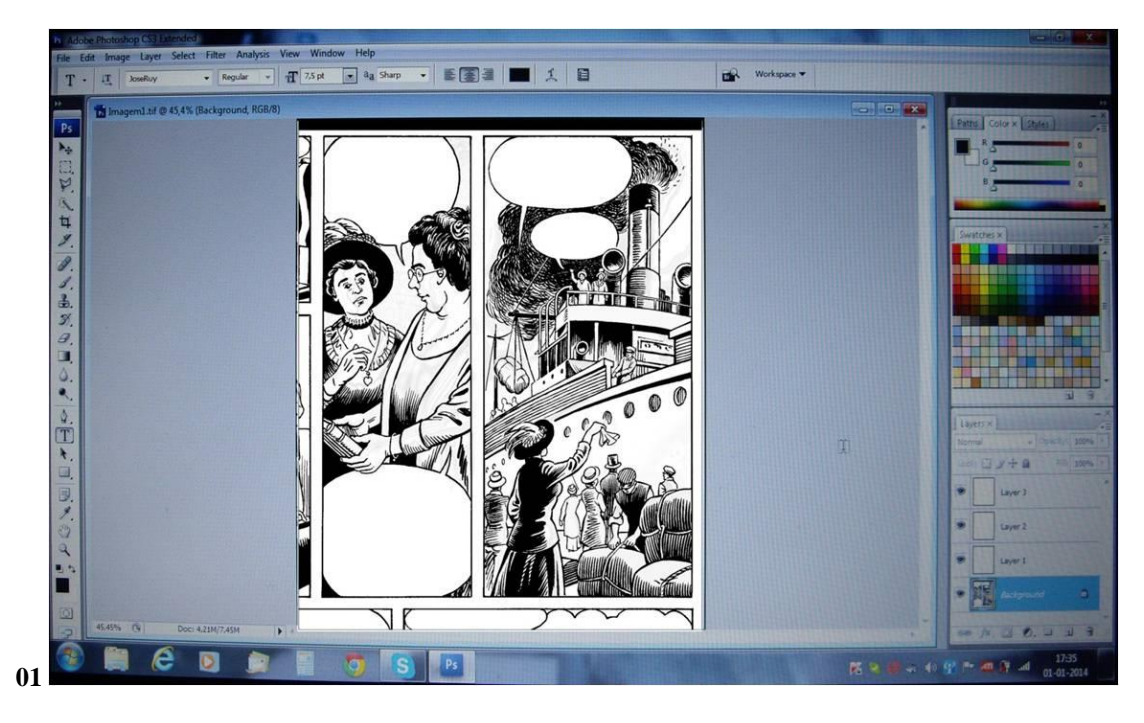

No ecrã do computador (01) está aberta a janela do Photoshop com um detalhe de uma das páginas do meu livro em Quadrinhos «Carolina Beatriz Ângelo, Pioneira na Cirurgia e no Voto», que vai servir de exemplo. À direita, em baixo, podemos ver os «Layers», ou camadas onde se vão aplicar as cores, separadamente, como nas chapas de zinco Offset.

Este desenho foi executado em papel, a tinta-da-china e scanerizado digitalmente. Os balões não têm ainda o texto, que é desenhado em separado, tal como o meu processo tradicional, em papel.

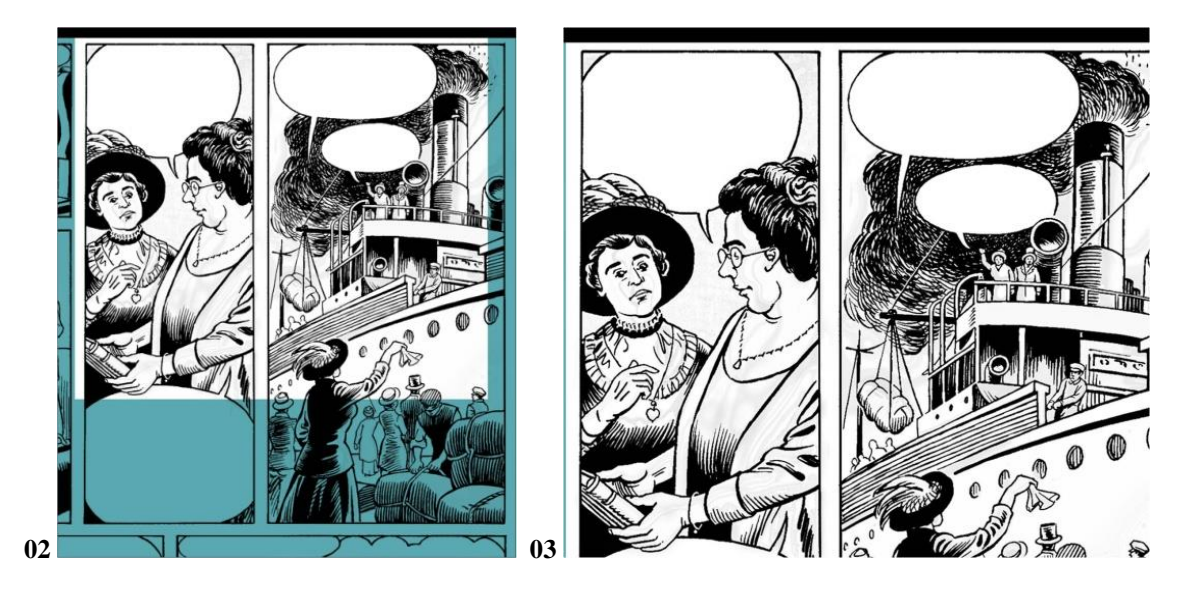

Para poder mostrar mais pormenorizadamente a técnica (02), vou circunscrever uma pequena zona do desenho, para a ampliar e tornar mais visível o detalhe (03) deste pormenor, vou isolar uma parte do desenho para a ampliar ainda mais.

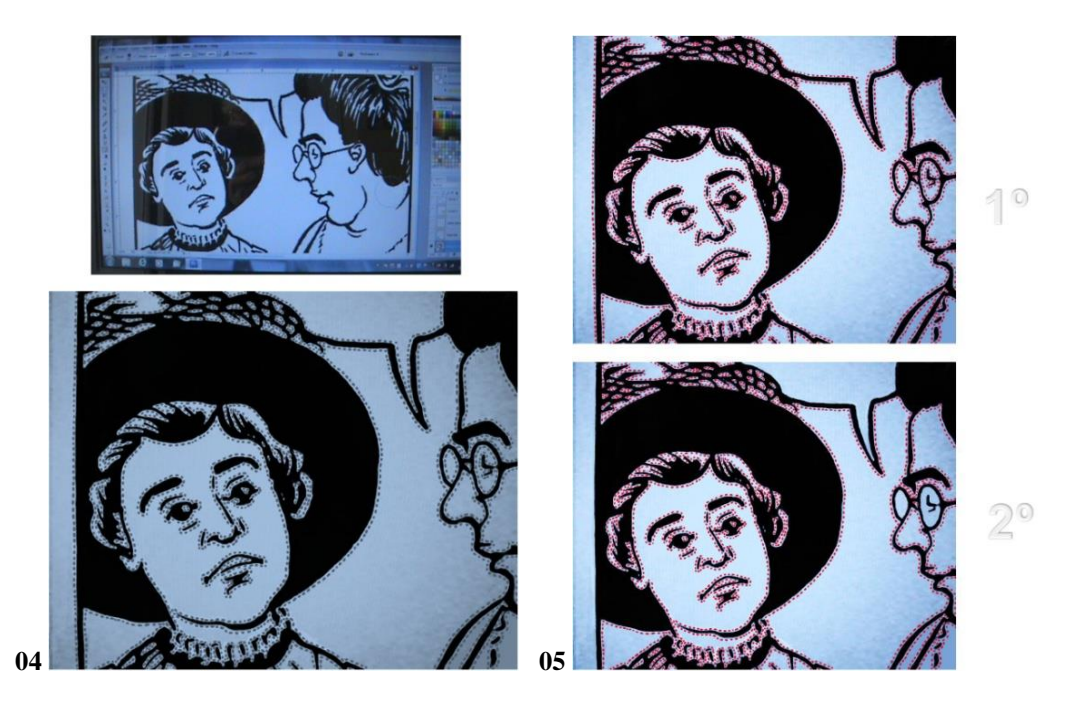

Temos agora a imagem (04) bastante ampliada. Na parte de cima o desenho está normal, no ecrã do computador. Em baixo o traço está «selecionado», operação conseguida manejando o Photoshop. Nesta situação, todo o traço do desenho fica contornado de um lado e do outro por um pontilhado a piscar. Aqui, na foto, está estático, claro. Passemos à imagem (05), e para verem melhor, passei o pontilhado a vermelho, o que não acontece no computador; é só para uma melhor visão. No (05) em cima, o desenho está à mesma selecionado.

Mas no detalhe em baixo, repare-se que o pontilhado desapareceu em, certas zonas, no balão da fala, nas margens do desenho e demtro das lentes dos óculos.

Isto é conseguido por manuseamento do programa. Quer dizer, que tudo que fica do lado em que deixou de ter o pontilhado, ao passar a cor, esta não pega, fica protegido, tal como na chapa de Offset onde levava a Goma Arabica.

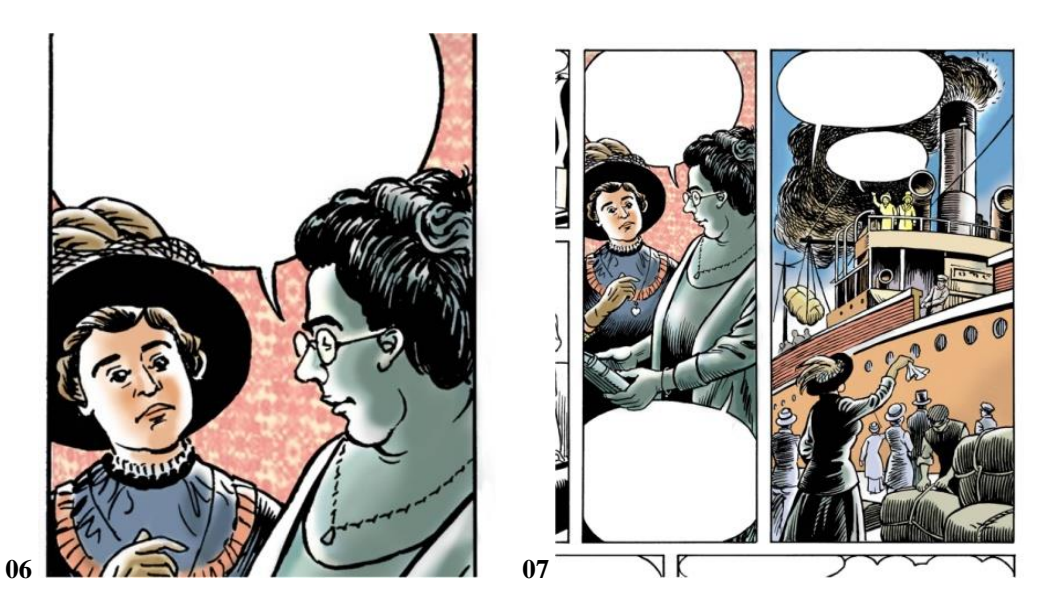

As cores são aplicadas com o Aerógrafo digital (06) e como se vê, não pega nas zonas protegidas, dentro do balão, nas lentes dos óculos e nas margens.

Na imagem (07) temos a vinheta inicial, também com cor, e em baixo nesta imagem (08), pode ver-se o aspecto do ecrã onde se trabalham as cores que ficam separadas pelos «Layers», à direita, em baixo. Afinal o processo de trabalhar as cores em litografia é o mesmo, diferindo apenas na ferramenta que agora utilizamos

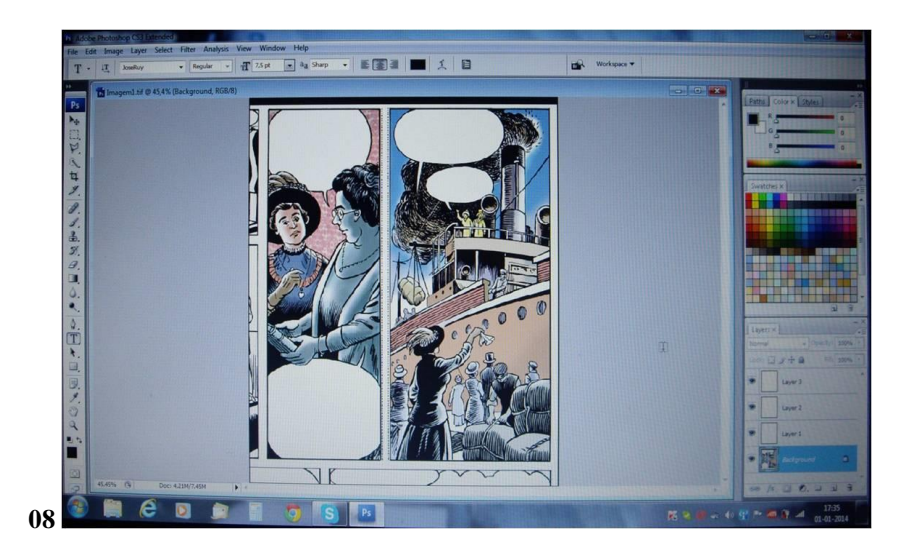

Junto mais um exemplo de uma prancha recente com as cores pelo processo digital:

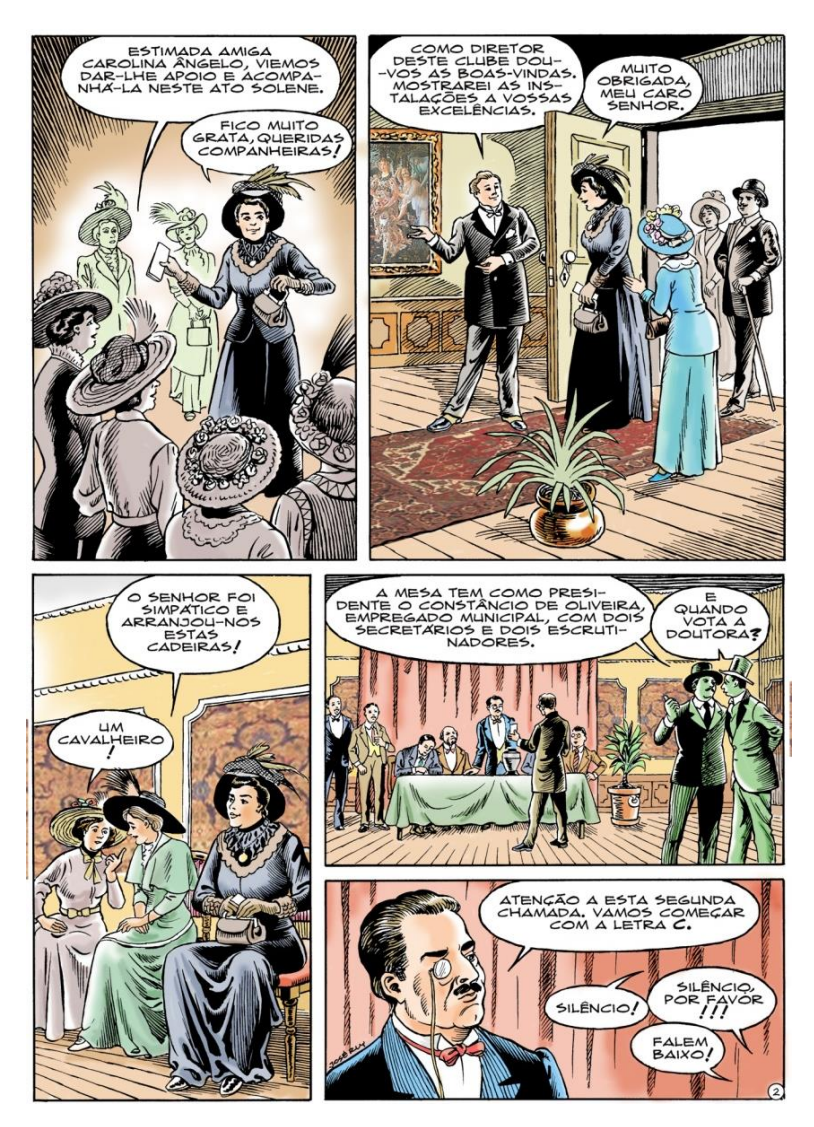

A partir deste estádio, o conjunto das cores agregado ao desenho a Preto, vai ser separado em três layers, um com o Azul, outro com o amarelo, o terceito com o Magenta, a que se junta o Preto. Cada cor vai ser gravada em chapas de zinco Offset separadas, para serem impressas em máquinas em tudo iguais às de 1940, mas com uma tecnologia mais aperfeiçoada. Mas o sistema continua a ser o mesmo.

## **VERDADE, OU ILUSÃO?**

Para reforçar a minha tese, fiz mais uma experiência, pondo à prova a credibilidade do que apresentava, por parte da assistência.

O jornal O Mosquito era impresso normalmente a preto e duas cores que se misturavam, conseguindo uma terceira, um castanho ou acastanhado: Ou era o vermelho com verde, ou o vermelho com azul.

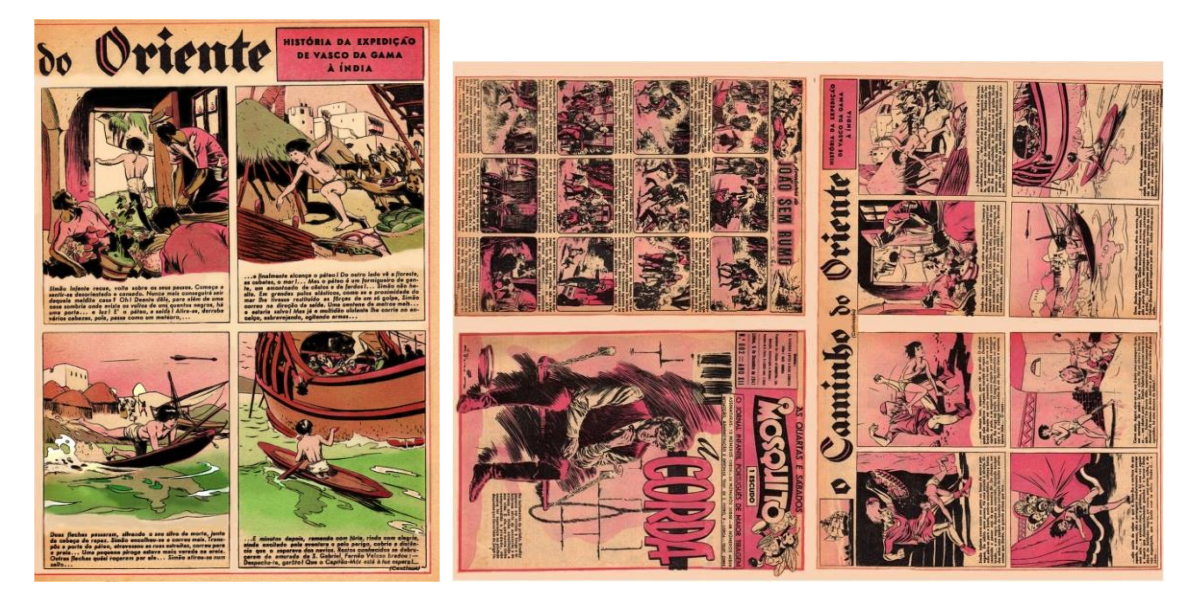

O efeito era o que se vê em cima. Da sobreposição destas duas cores tirando partido das nuances conseguia-se uma gama de tonalidades, que dispensava a cor amarela. Mas O Mosquito, por vezes, saía só com Preto e uma cor.

Então lembrei-me de fazer uma experiência neste número de O Mosquito, que eu litografara em 1947 a uma só cor, e acrescentar-lhe agora o verde. Mas, naturalmente, pelo processo digital como mostro em baixo.

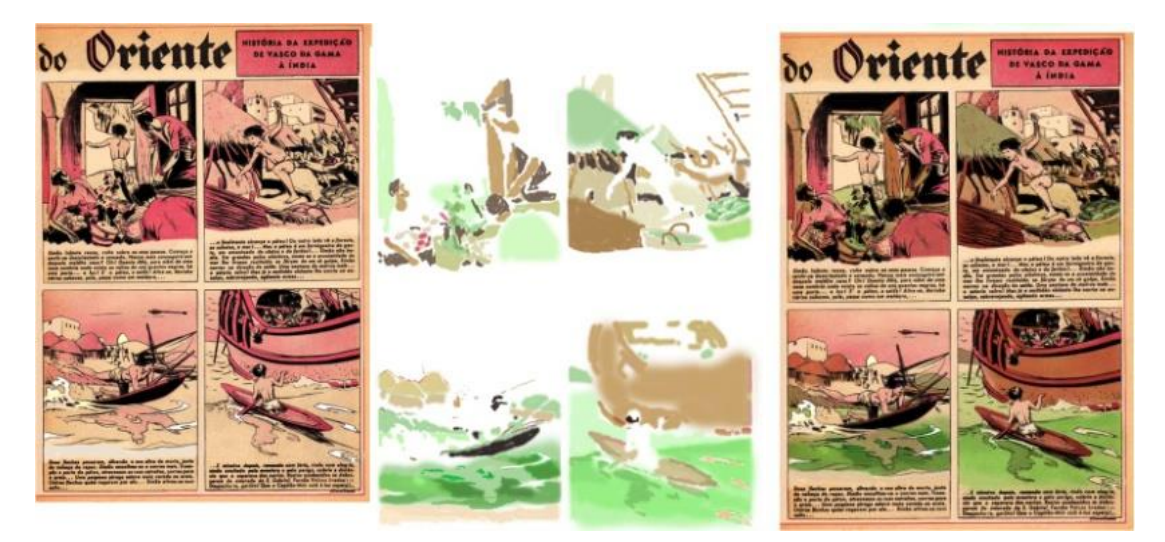

A ilusão foi perfeita, o espargido do Aerógrafo, as nuances da cor, tudo parecia ter sido impresso quando esse número do jornal saíu para a rua muitas décadas antes.

Perante isto, só me resta afirmar, que existe realmente uma Litografia Digital.